# **How to Apply to Graduate Graduate/Doctoral Students Only A Step by Step Guide**

**A hold WILL prevent you from applying to graduate. Please contact the Bursar's Office [\(bursar@cui.edu](mailto:bursar@cui.edu) or 949-214-3073) to discuss your hold. ALL students MUST apply to graduate, even if you are not participating in the commencement ceremony.**

- **1. Wait 24 hours after enrolling in your capstone course before applying for graduation though MyRecords.**
- **2. Go to** <https://www.cui.edu/mycui>**, log on to MyRecords; select Student, then Student Profile.**
- **3. From the menu on the left, select Graduate Student Grad App (submit)**
- **4. Term Selection –** Select the term that you took/are taking your capstone course. In some cases, this will not be the term you plan to complete your degree.
- **5. Curriculum Selection**

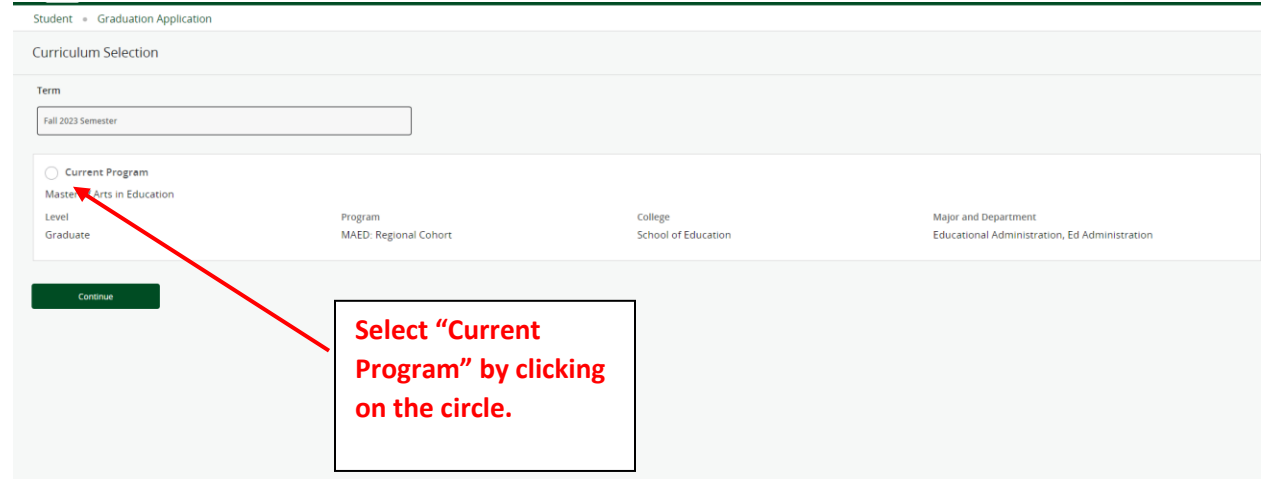

## **6. Graduation Date Selection**

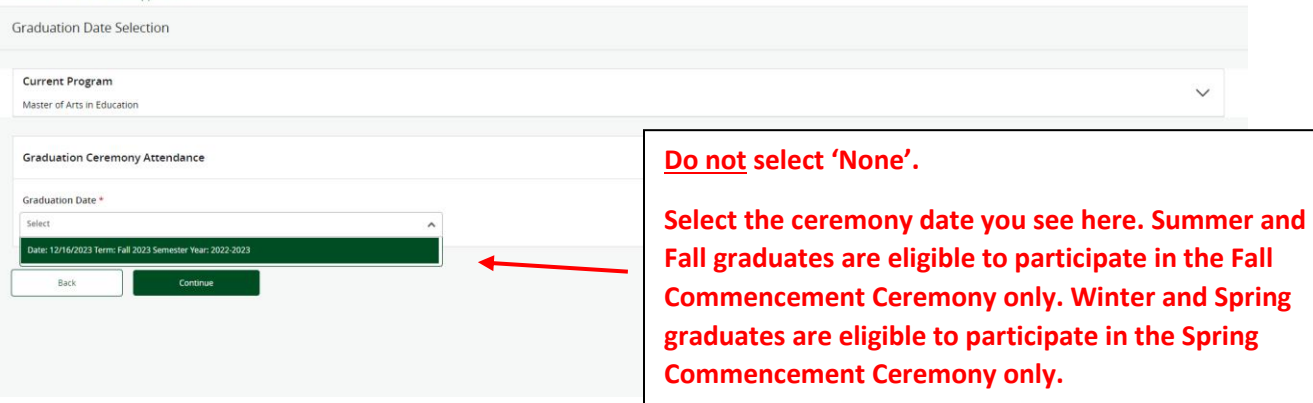

## **7. Graduation Ceremony Attendance**

#### Student · Graduation Application **Graduation Date Selection Yes means you will attend the commencement ceremony on the date you Current Program** Master of Arts in Education **selected above. Graduation Ceremony Attendance No means you will not attend the**  Graduation Date \* **ceremony. CUI will stop sending you emails**  Date: 12/16/2023 Term: Fall 2023 Semester Year: 2022-2023  $\overline{\phantom{0}}$ **regarding the ceremony.** Will you attend the ceremony?<br>  $\bigcirc$  Yes No<br>**O** Undecided **Undecided means you are unsure if you will attend the ceremony. CUI will continue to**   $\overline{\mathsf{Back}}$ **send you emails regarding the ceremony until you notify the Registrar's office that you do not plan to attend.**

## **8. Diploma Name Selection**

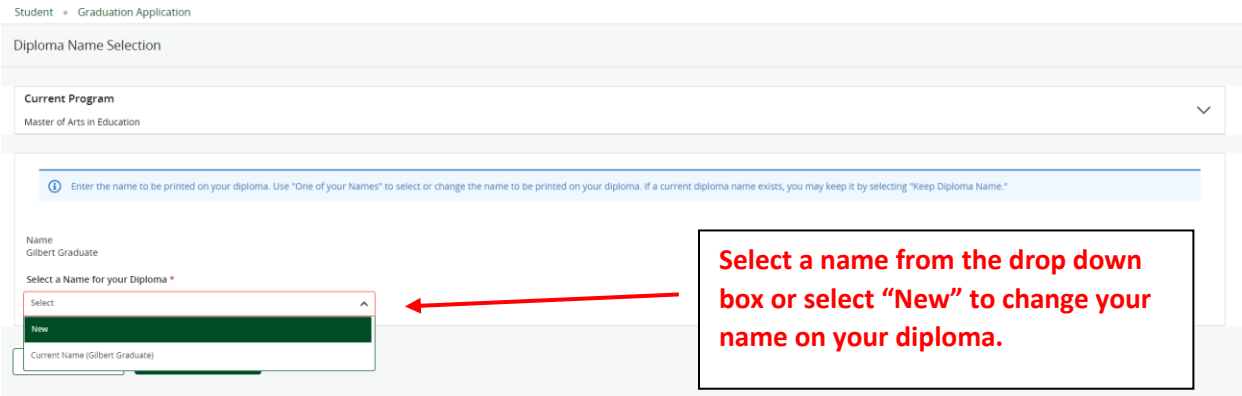

# **9. Diploma Mailing Address Selection**

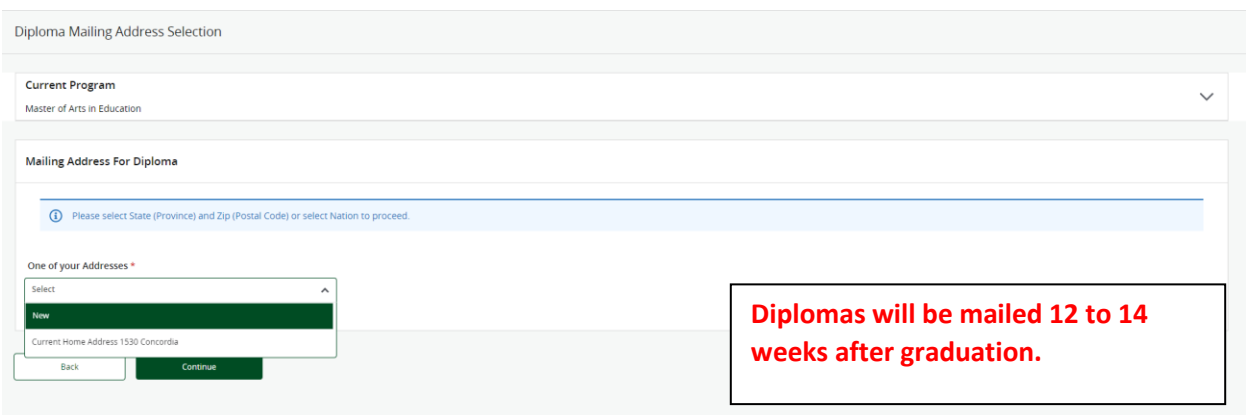

# **10.Graduation Application Summary**

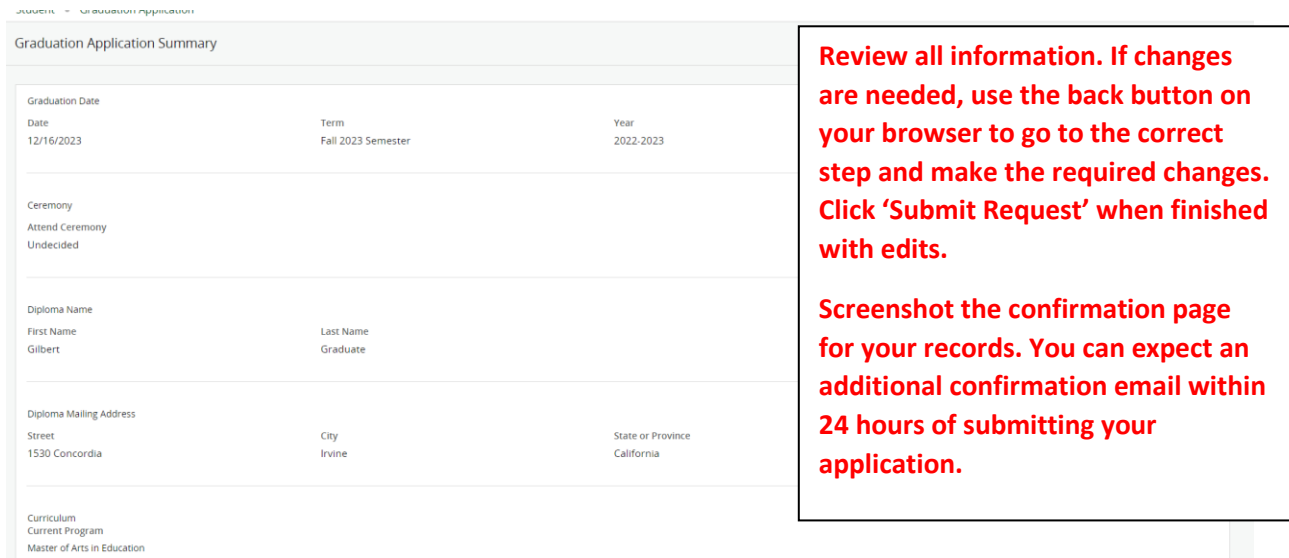

**You can also check your graduation application status in Degree Works (accessed via your Student Profile in MyRecords):**

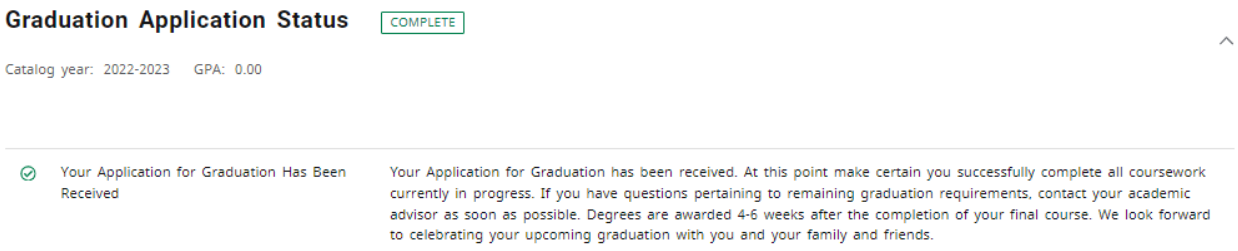